## **Requirements document**

SQUID

Helsinki 28th February 2005 Software Engineering Project UNIVERSITY OF HELSINKI Department of Computer Science

### **Course**

581260 Software Engineering Project (6 cr)

### **Project Group**

Mikko Jormalainen Samuli Kaipiainen Aki Korpua Esko Luontola Aki Sysmäläinen

### **Client**

Lauri J. Pesonen

### **Project Masters**

Juha Taina Jenni Valorinta

#### **Homepage**

http://www.cs.helsinki.fi/group/squid/

### **Change Log**

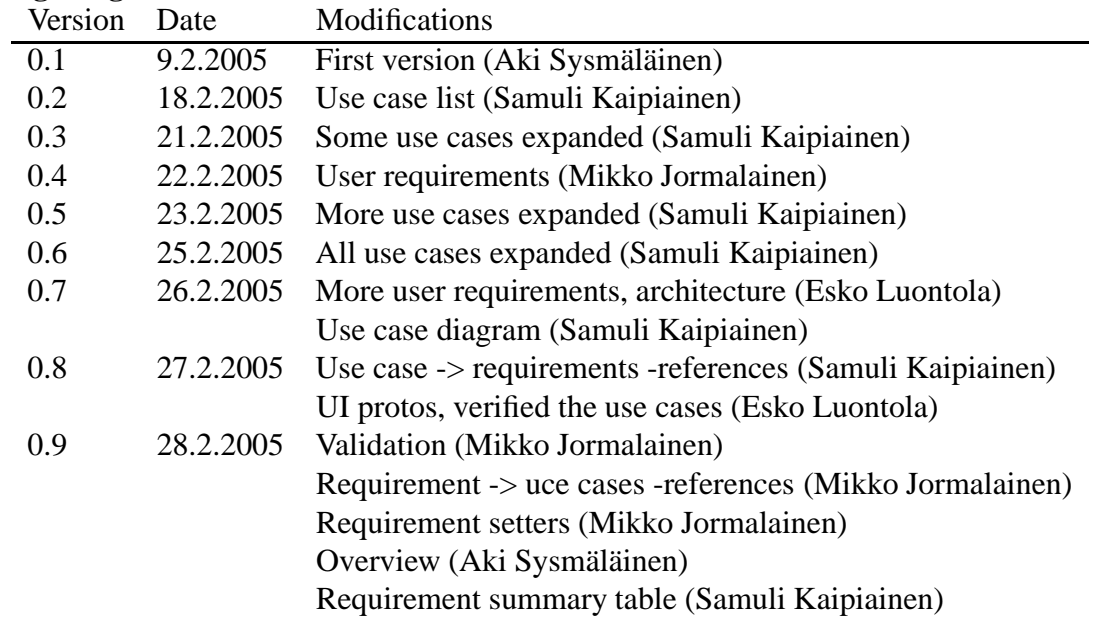

# **Contents**

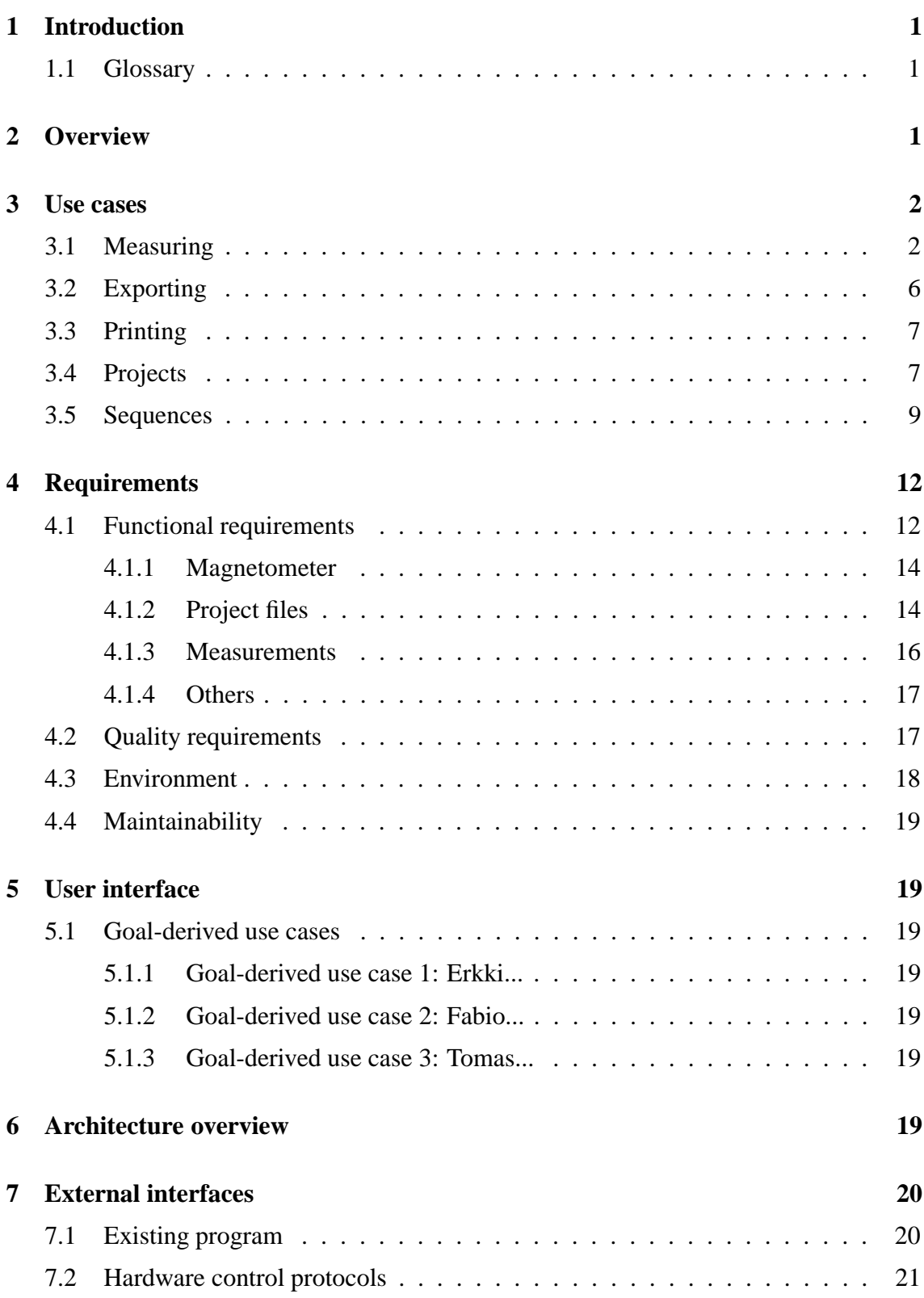

### **8 Validation 21**

## **Appendices**

- **1 Automated Sample Handler System Protocol**
- **2 Automatic Sample Degaussing System Protocol**
- **3 Superconducting Rock Magnetometer Protocol**

## **1 Introduction**

This document describes client requirements and system requirements for a SQUID magnetometer program that will be designed and implemented as a software engineering student project at University of Helsinki at the Computer Science Department. The client is the Department of Geophysics.

This document serves as a contract between client and us about the implemented functions of the program. Particulary the requirements part of this document describes them.

Expected readership of this document here..

### **1.1 Glossary**

Technical terms here..

## **2 Overview**

Department of Geophysics uses a magnetometer that works in SQUID (superconducting quantum interference device) principle to measure magnetization of minerals and rocks. Magnetometer is controlled by a computer software that controls and reads electric components that control the device itself.

The use of the present magnetometer software is complicated and unnecessarily burdens the users work memory with complicated work phases and divergent operation in different use cases. The device is now controlled with two various program. Functions of those two program can be combined to one. Now the programs are hard to learn and teach which restricts the group of users.

User of the device must know clearly what is the state of it and which operation is being performed at the moment. The device is delicate and expensive, so a misfunction of it must be noticed early to prevent damage. For example faulty state of demagnetizer can damage the device if it's not shut down manually in time.

Device and program are used to carry out long, several stages involving measurement sequeances. It's important that these sequences can be performed flexibly and fast. User must be able to follow the measuring procedure and to stop and modify sequence if there is unexpected changes in results.

Further process and analyze of the results occurs in various other programs which use a standard file format. So the new program has to export these formats.

## **3 Use cases**

Describes planned use cases for the program. Use cases are derived from user interface prototype and requirements. All use cases are perfomed by any ordinary user and in program main screen. A simplified use case diagram is presented in Figure 1.

Use cases are divided to different sections, grouping logically similar use cases together.

Use case format:

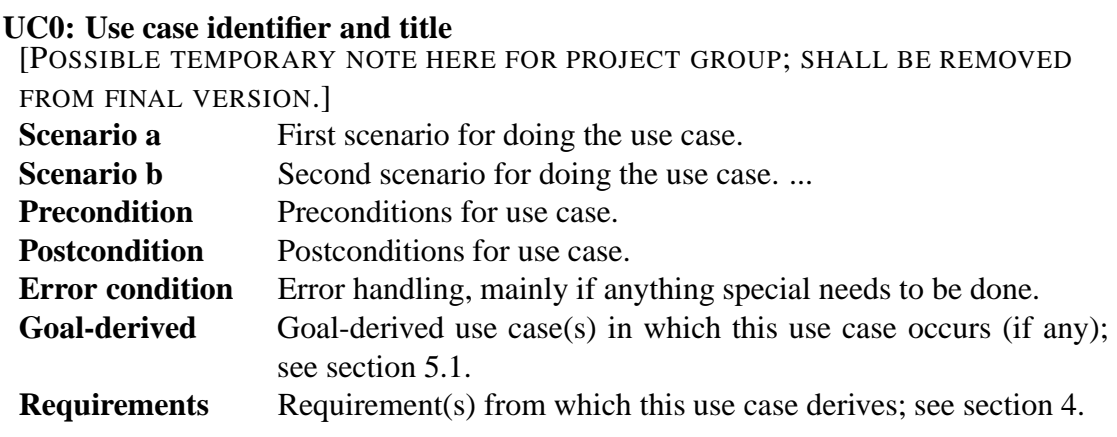

### **3.1 Measuring**

*As in any and all measuring action with the squid.*

#### **UC1: Single step measuring without demagnetization**

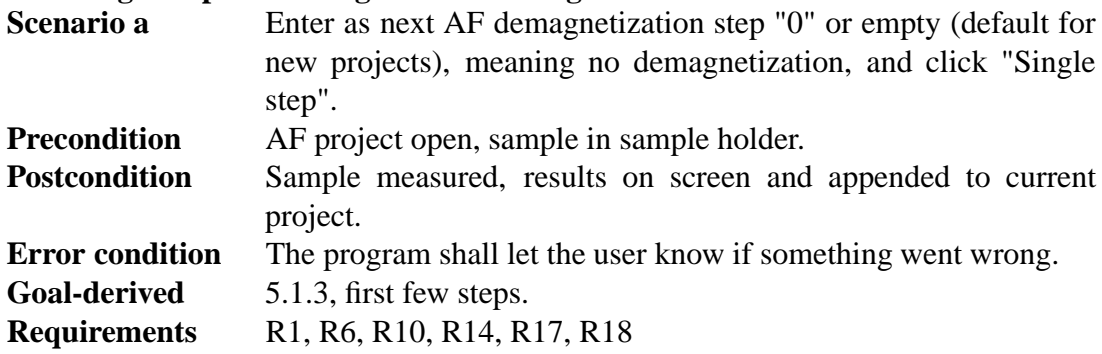

**UC2: Single step measuring with (AF) demagnetization**

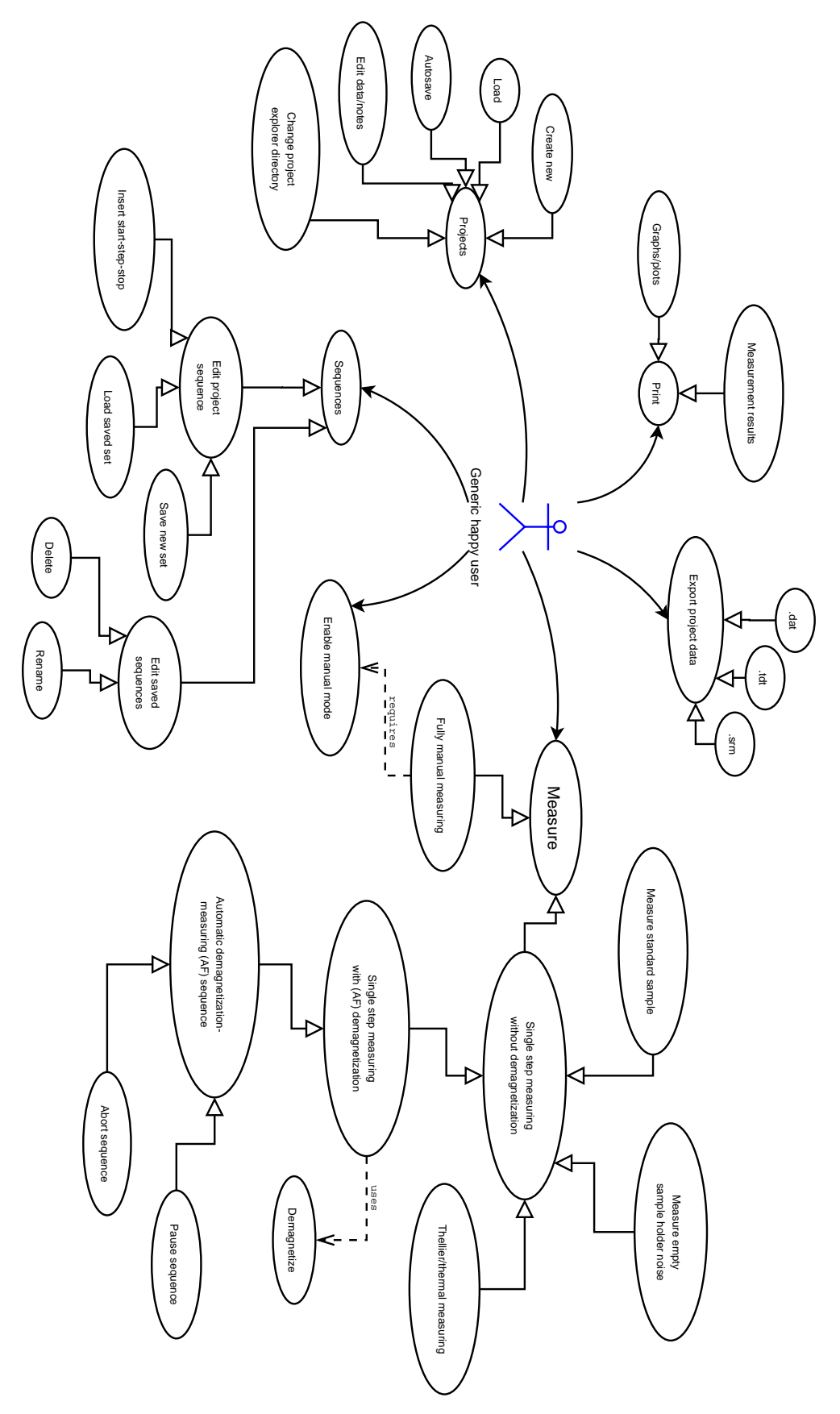

Figure 1: Use case diagram

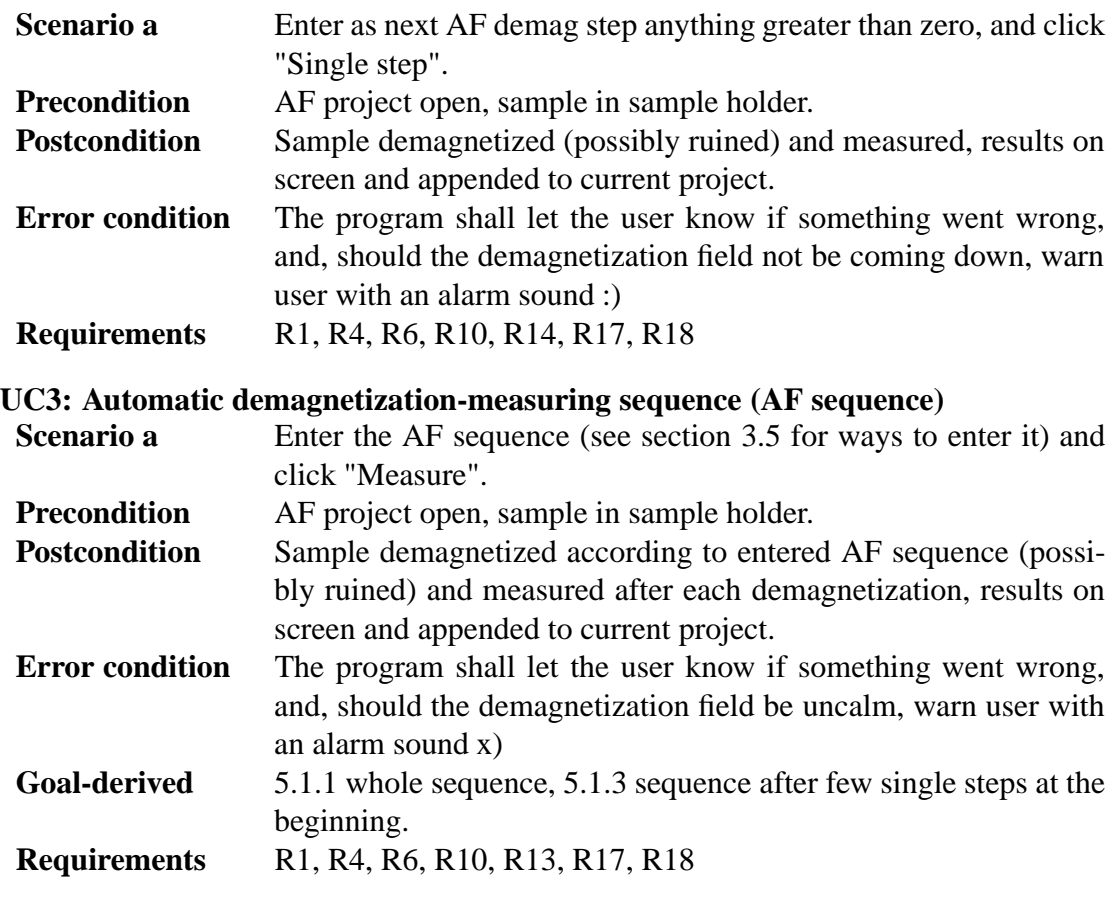

## **UC4: Pause automatic measuring sequence**

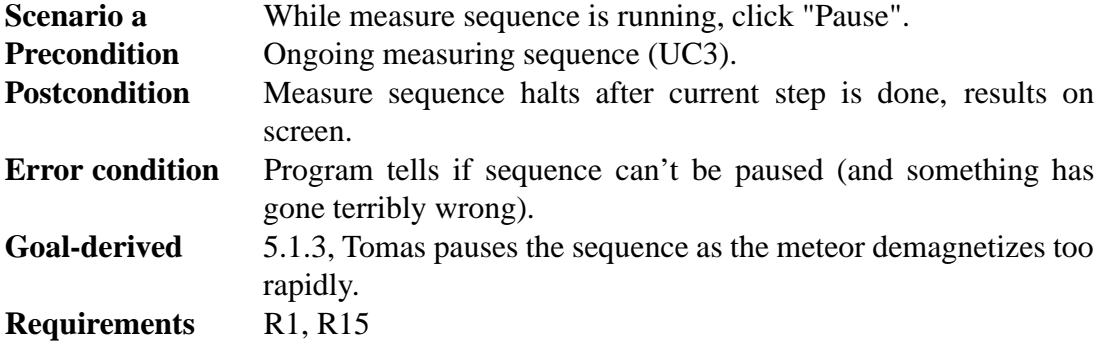

### **UC5: Abort automatic measuring sequence**

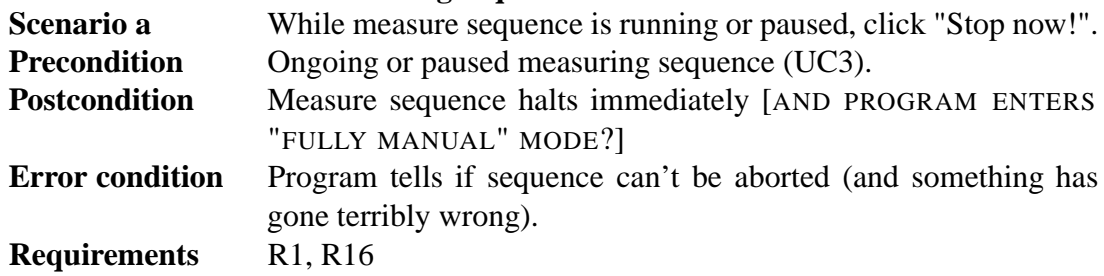

## **UC6: Thellier measuring**

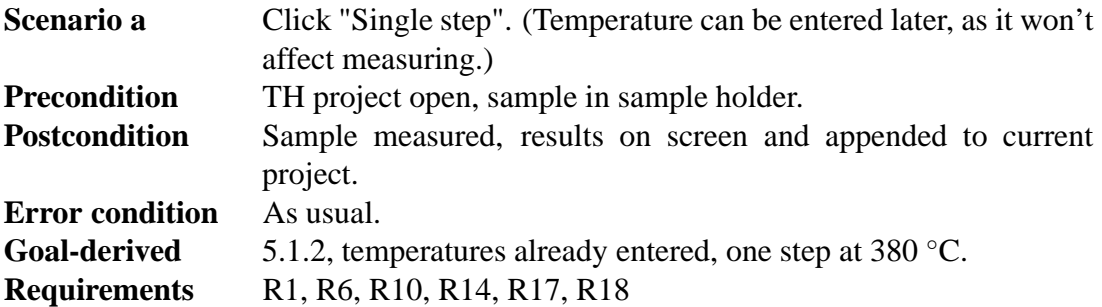

#### **UC7: Thermal measuring**

[EXACTLY THE SAME AS THELLIER?]

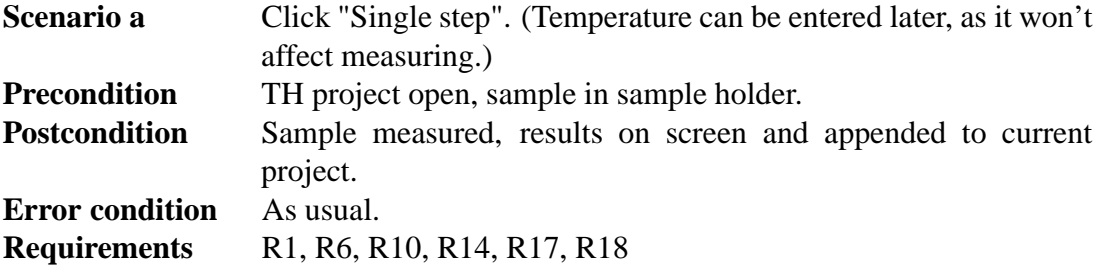

#### **UC8: Measure magnetometer ground noise**

[2005-02-23 NOT IN CURRENT UI PROTO, NOR PLANNED FOR IMPLEMENTA-TION.] **Scenario a** Click "Ground noise" and "Calibrate". **Precondition** No ongoing measurements. Postcondition Ground noise measured, results on screen and appended to "Ground noise" project. **Requirements** R1, R3, R6, R17, R18

### **UC9: Measure empty sample holder noise**

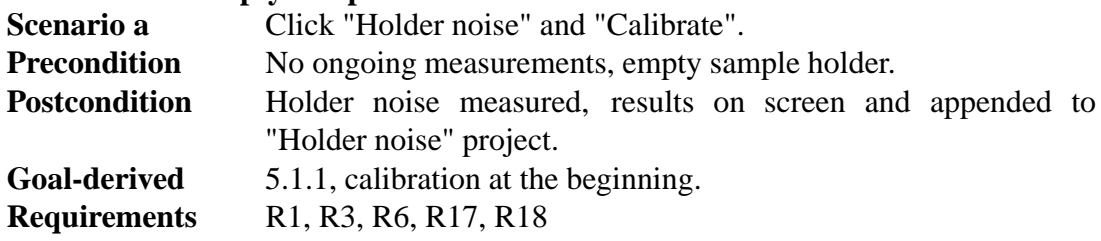

#### **UC10: Measure standard sample**

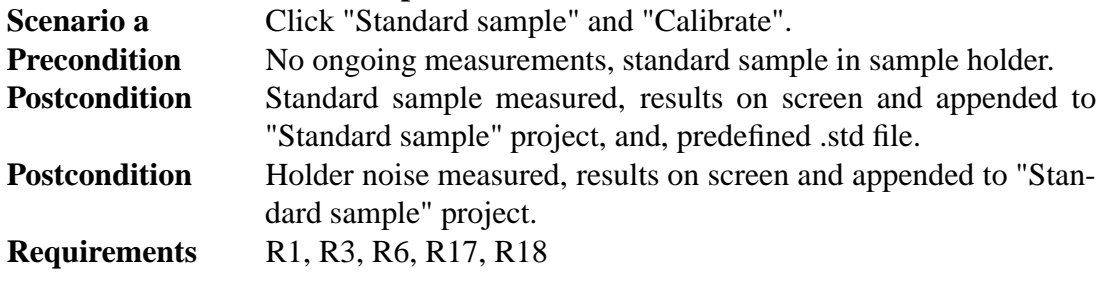

### **UC11: Fully manual measuring**

[2005-02-25 STILL NOT CLEAR HOW FULLY MANUAL IS SUPPOSED TO WORK; TOMAS WILL BE BACK ON TUESDAY 1.3. AND MIGHT TELL US.] **Scenario a** Click any of the manual control components. **Precondition** Manual mode enabled. **Postcondition** Manual action done, result on screen [AND APPENDED TO CUR-RENT PROJECT? DRAW GRAPHPLOTS?]. **Requirements** R1, R2, R6, R10, R17, R18

#### **UC12: Enable manual mode**

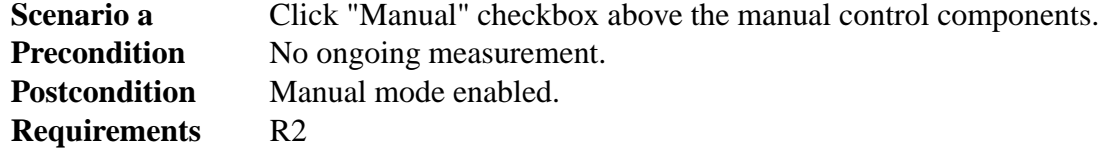

### **3.2 Exporting**

*As in exporting measurement results to another file format for othrer programs to use.*

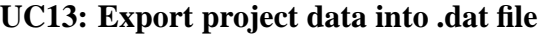

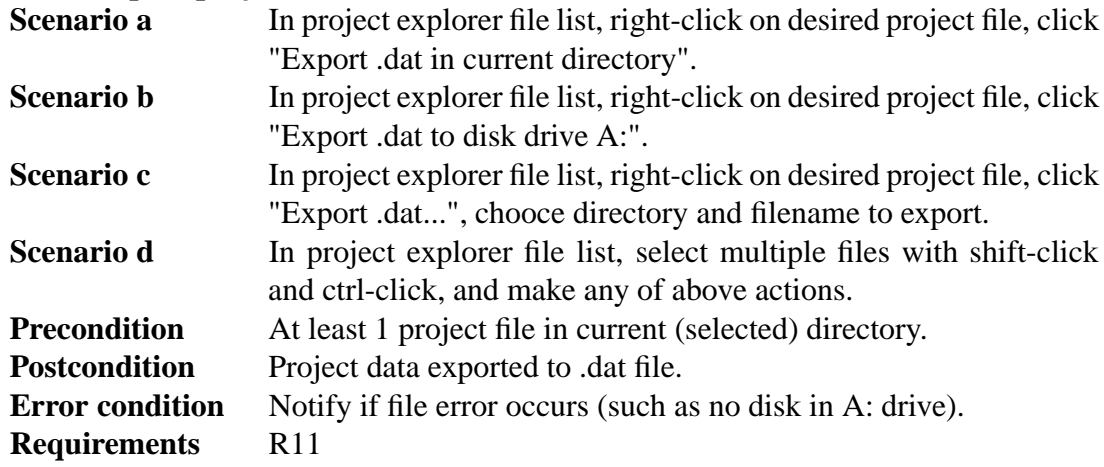

**UC14: Export (thellier) project data into .tdt file**

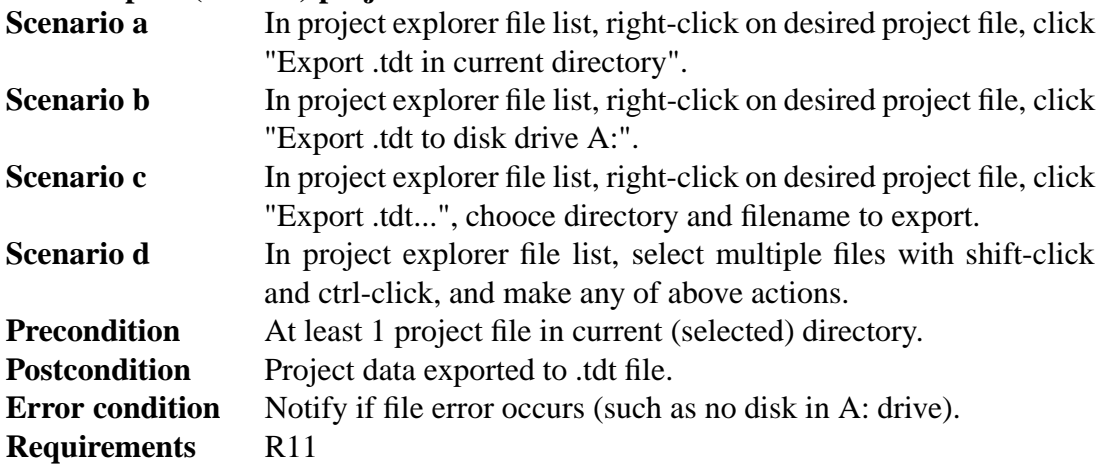

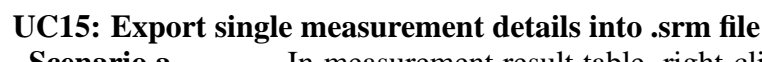

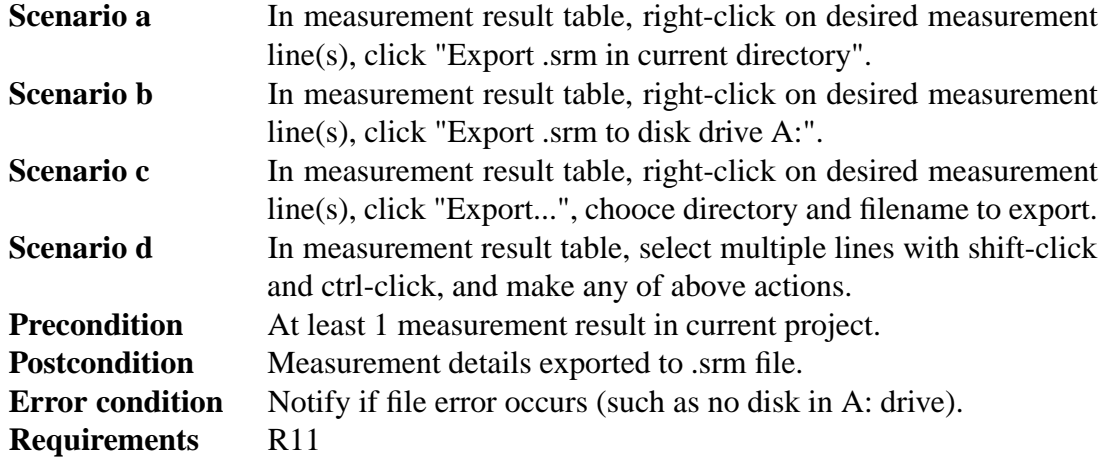

## **3.3 Printing**

*As in printing measurement results as text or graphs.* [2005-02-25 NOT IN CURRENT UI PROTOTYPE, IMPLEMENTATION PRIORITY LOW.]

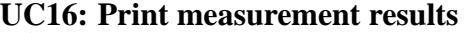

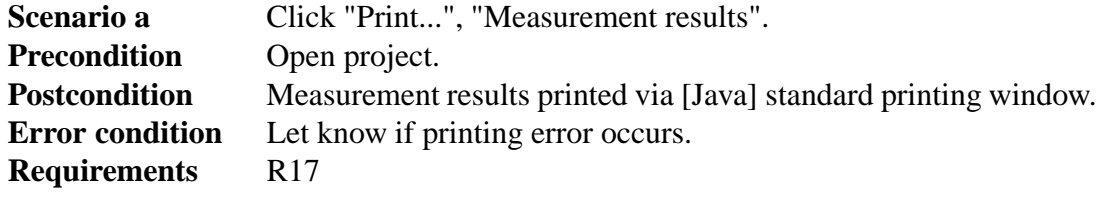

#### **UC17: Print graph sheet (with 7 different graphs; described elsewhere)**

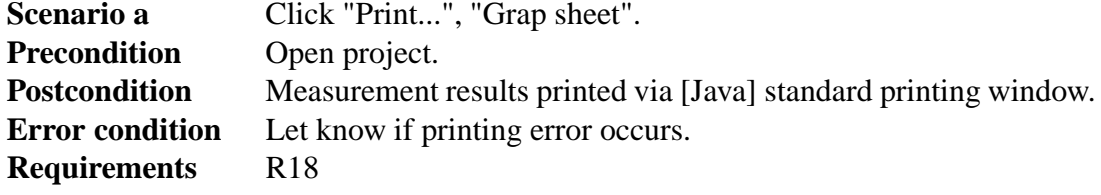

## **3.4 Projects**

*As in project files, which store all measurement results.*

### **UC18: Automatically save all measurement cycles in project file**

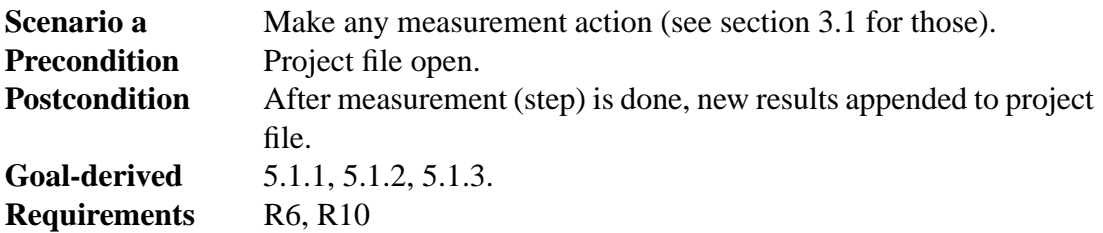

## **UC19: Create new project**

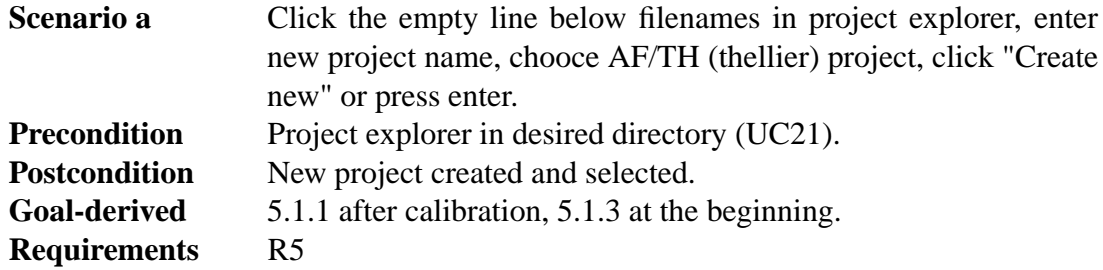

### **UC20: Load project**

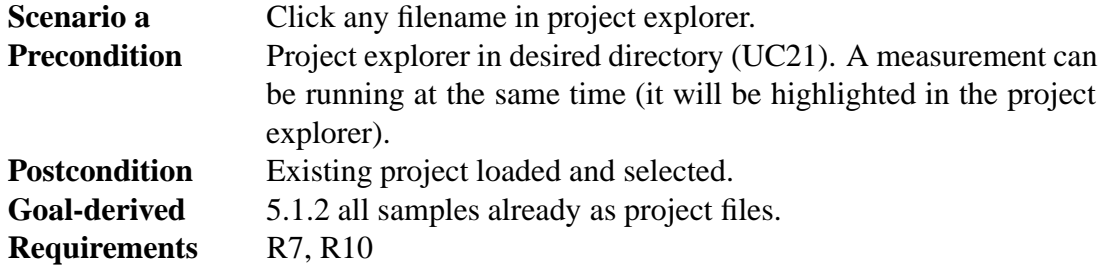

## **UC21: Change project explorer directory**

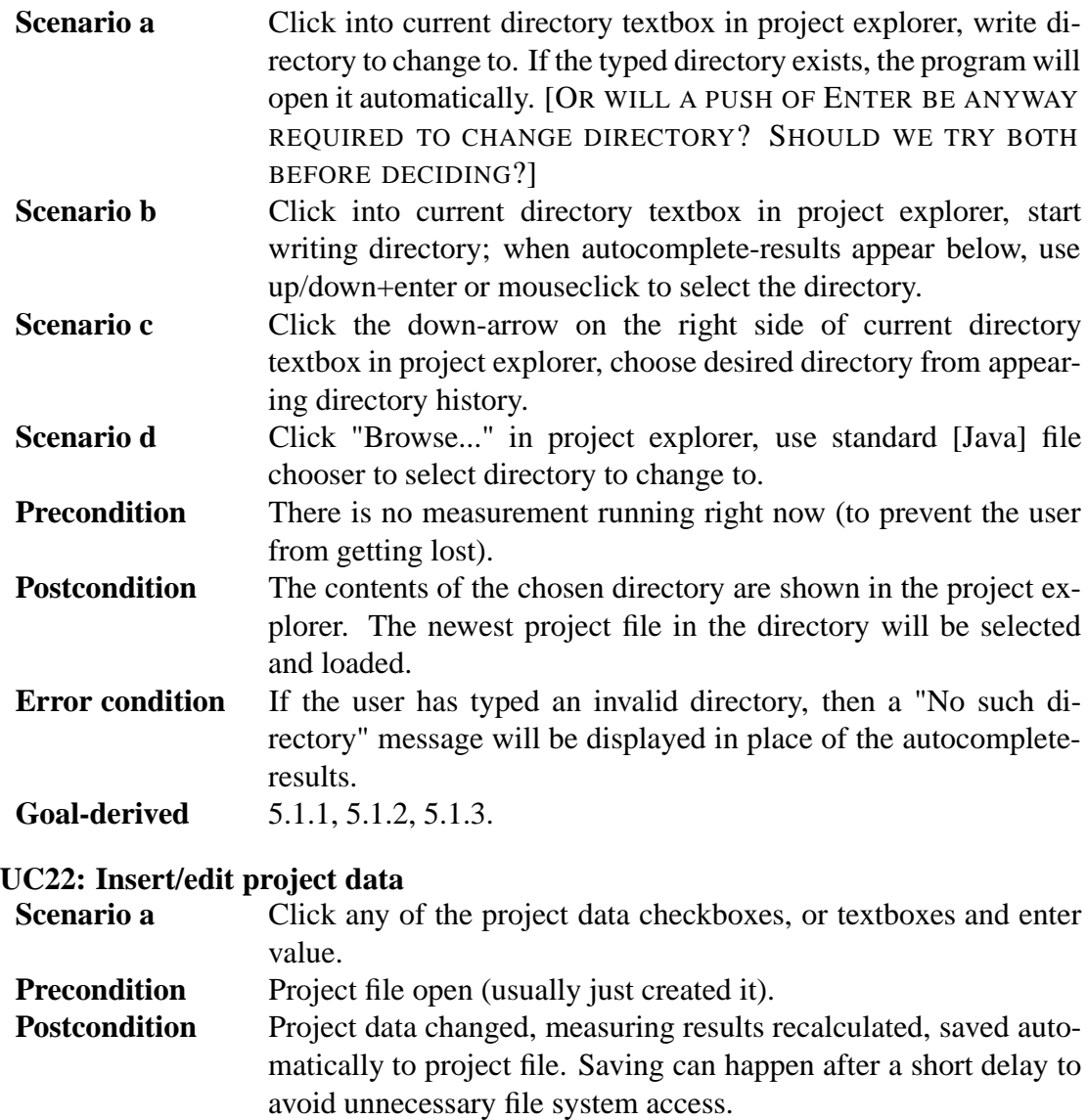

**Goal-derived** 5.1.1 after creating new project.<br> **Requirements** R6, R8, R9

### **Requirements**

## **3.5 Sequences**

*As in automatic demagnetization-measuring sequences (AF sequences), or, thellier temperature sequences.*

## **UC23: Insert sequence manually**

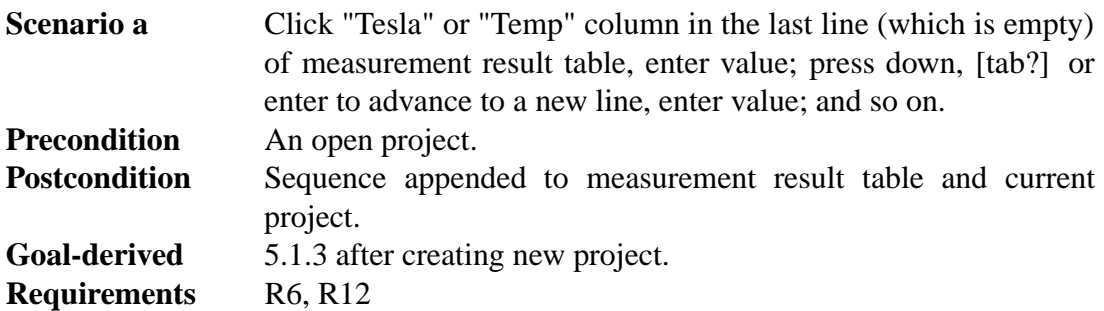

#### **UC24: Insert sequence with start-step-stop values**

- **Scenario a** Click "Start" textfield, insert start value (default value is the last value of the Tesla/Temp column), click "Step" textfield, insert step value, click "Stop" textfield, insert stop value, click "Add sequence" or press enter.
- **Scenario b** Click "Start" textfield, insert start value (default value is the last value of the Tesla/Temp column), press tab, insert step value, press tab, insert stop value, press enter or click "Add sequence". **Precondition** An open project.
- **Postcondition** Sequence from *start* to *stop*, increasing by *step* for every step, appended to measurement result table of the current project. Value of "Start" textfield is the previous value of "Stop". "Step" and "Stop" textfields are empty. "Step" textfield has focus.
- **Error condition** If the last value in the old sequence (excluding completed measurements) is equal to the *start* value of this new sequence, then start the new sequence from *start + step*.
- **Goal-derived** 5.1.3 after creating new project and entering manual values. **Requirements** R6, R12

#### **UC25: Load sequence**

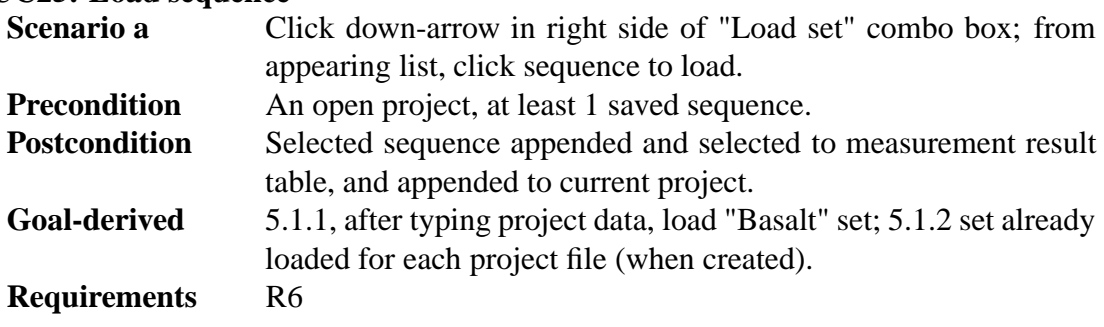

**UC26: Edit sequence on-the-fly**

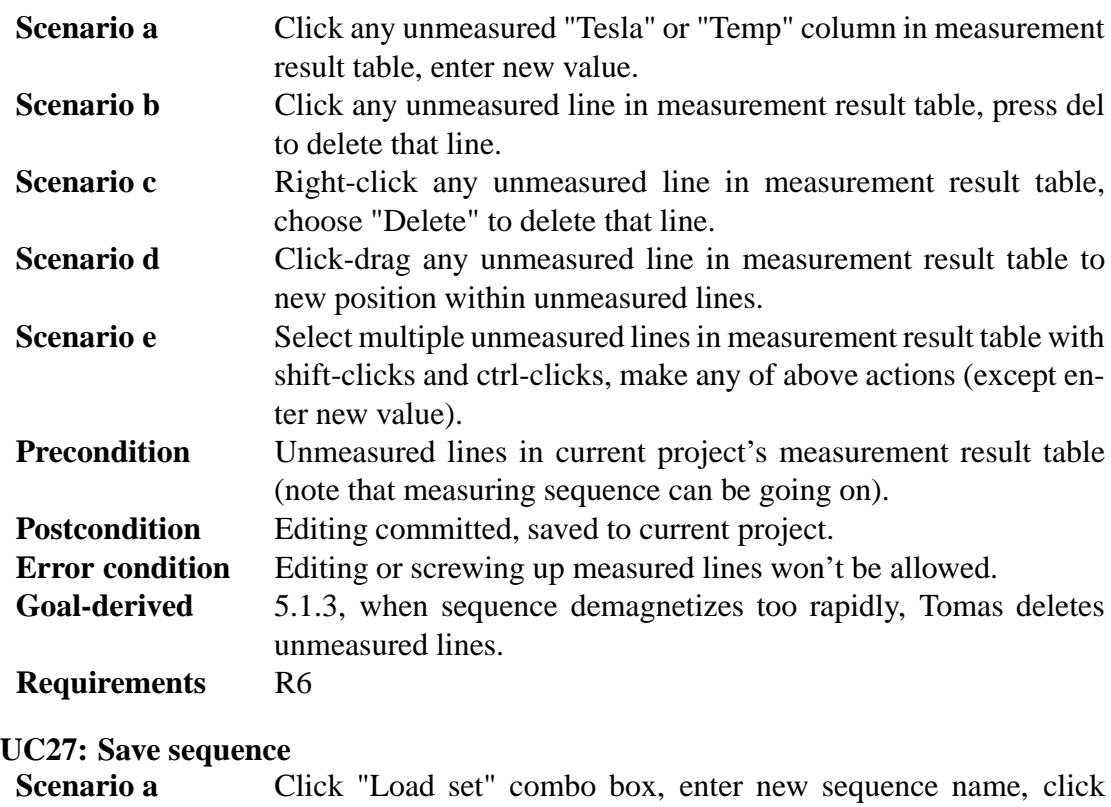

- "Save set". [2005-02-25 NOT IN CURRENT (ALMOST FINAL) UI PROTOTYPE!] **Scenario b** Right-click any line in measurement result table, choose "Save full sequence...", enter name, press enter. **Scenario c** Select any lines in measurement result table with shift-clicks and ctrl-clicks, right-click on selected lines, choose "Save selected sequence...", enter name, press enter. **Precondition** At least 1 line in measurement results table (although you propably don't want to save a sequence with only one step x).
	- **Postcondition** New sequence set saved to predefined sequence file and available from "Load set" combo box.
	- **Error condition** Ask whether to overwrite, if sequence with the same name already exists (allow to enter new name if choose not to overwrite).

#### **UC28: Edit stored sequence**

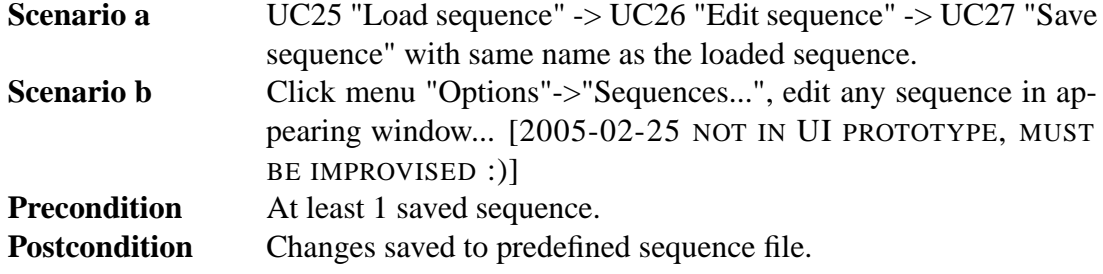

#### **UC29: Delete stored sequence**

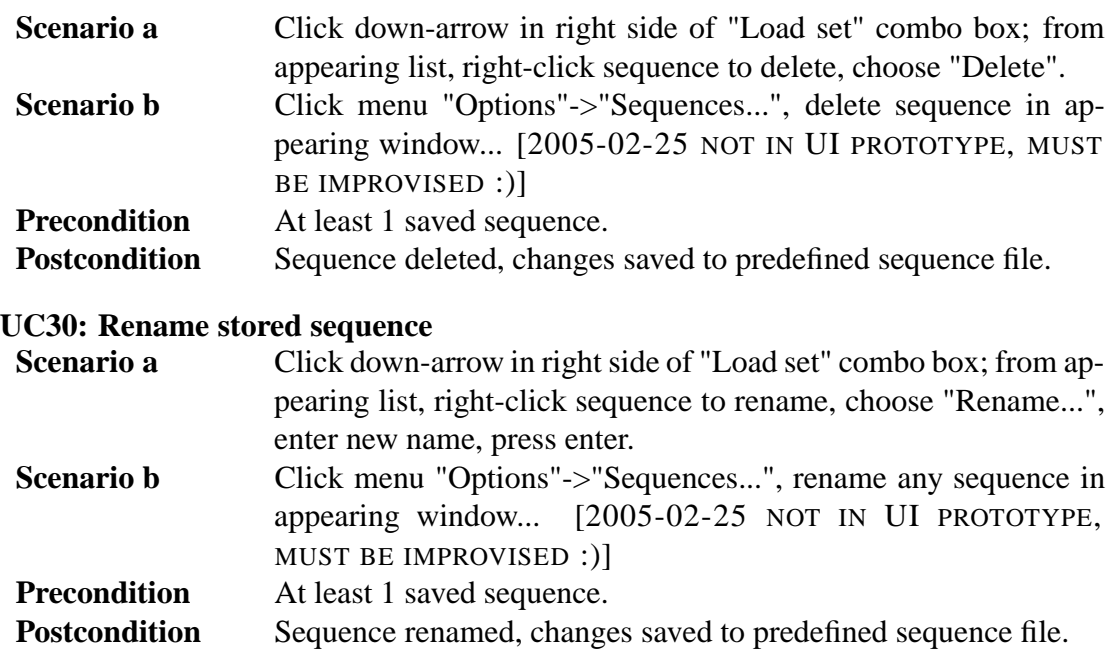

## **4 Requirements**

Goals of the software set by client, project team and environment. Requirements were collected from 1) powerpoint slides received from client, 2) lectures given by client, 3) user observations held at the squid lab with client (used to collect goal-derived use cases), and 4) user interface prototype demonstrations given to client, after which the client gave suggestions and corrections to prototype functions.

Priorities are from 1 (highest) to 4 (lowest). Our goal is to fulfill at least the requirements with priorities 1 and 2. Requirements with priority 3 will be fulfilled only if time permits, and priority 4's will propably be left out.

Overview of requirements is presented in Table 1.

Requirement format:

**Identifier:** Requirement identifier **Name:** Name of the requirement **Description:** Description of the requirement. **Priority:** Requirement priority from 1 (most important) to 4 (least important) Set by: Who set the requirement; client, project team or environment **Use Cases:** Use cases derived from this requirement

## **4.1 Functional requirements**

*Define the services which the software offers and how the software behaves, including error handling. May also define things the software shall not do.*

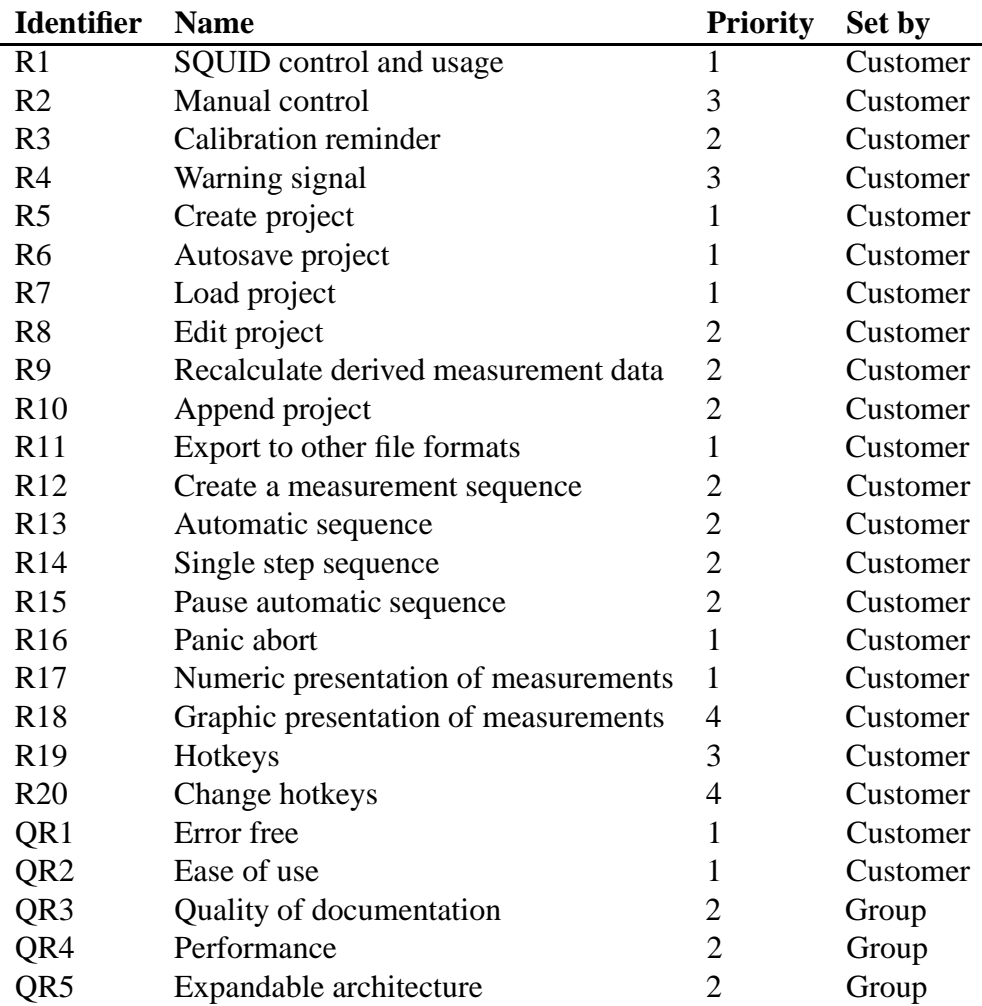

Table 1: Requirements summary

#### **4.1.1 Magnetometer**

**Identifier:** R1 **Name:** SQUID control and usage **Description:** Able to control Squid-magnetometer and make measurements with it. **Priority:** 1 **Set by:** Customer **Use Cases:** UC1, UC2, UC3, UC4, UC5, UC6, UC7, UC8, UC9, UC10, UC11

**Identifier:** R2 **Name:** Manual control **Description:** Able to operate the magnetometer manually. User can move and rotate sample handler and measure and demagnetize sample. **Priority:** 3 **Set by:** Customer **Use Cases:** UC11, UC12

**Identifier:** R3 **Name:** Calibration reminder **Description:** Magnetometer must be calibrated every 24 hours. The program will remind the user when it would be time to do calibration. **Priority:** 2 **Set by:** Customer **Use Cases:** UC8, UC9, UC10

#### **Identifier:** R4

**Name:** Warning signal

**Description:** Program should warn user with alarm signal if magnetic field remains on for too long. The implementation depends on if the Degaussing System's protocol makes it possible.

**Priority:** 3 **Set by:** Customer **Use Cases:** UC2, UC3

### **4.1.2 Project files**

#### **Identifier:** R5

**Name:** Create project

**Description:** Create a new project file which will include the measurement sequence, measurement results and information about the sample. The file format will be custom made for this program.

**Priority:** 1

**Set by:** Customer **Use Cases:** UC19

**Identifier:** R6 **Name:** Autosave project **Description:** Program will save measurement data and project information after every measurement step and modification. **Priority:** 1 **Set by:** Customer **Use Cases:** UC1, UC2, UC3, UC6, UC7, UC8, UC9, UC10, UC11, UC18, UC22, UC23, UC24, UC25, UC26

**Identifier:** R7 **Name:** Load project **Description:** Saved projects can be loaded into program. **Priority:** 1 **Set by:** Customer **Use Cases:** UC20

**Identifier:** R8 **Name:** Edit project **Description:** Ability edit project information and measurement data afterwards. (TODO: which data fields?) **Priority:** 2 **Set by:** Customer **Use Cases:** UC22

**Identifier:** R9 **Name:** Recalculate derived measurement data **Description:** When the measurement data or the mass/volume of the specimen is changed, recalculate all numbers that have been derived from the modified data. **Priority:** 2 **Set by:** Customer **Use Cases:** UC22

**Identifier:** R10 **Name:** Append project **Description:** New measurements can be added to existing projects. **Priority:** 2 **Set by:** Customer **Use Cases:** UC1, UC2, UC3, UC6, UC7, UC11, UC18, UC20

**Identifier:** R11

**Name:** Export to other file formats **Description:** Measurements can be saved in .dat, .tdt and .srm files. **Priority:** 1 **Set by:** Customer **Use Cases:** UC13, UC14, UC15

#### **4.1.3 Measurements**

**Identifier:** R12 **Name:** Create a measurement sequence **Description:** Able to create AF and Thellier measurement sequences with several different sized steps. **Priority:** 2 **Set by:** Customer **Use Cases:** UC23, UC24

**Identifier:** R13 **Name:** Automatic sequence **Description:** Do all the measurement steps automatically. **Priority:** 2 **Set by:** Customer **Use Cases:** UC3

**Identifier:** R14 **Name:** Single step sequence **Description:** Do only one measurement step at a time. **Priority:** 2 **Set by:** Customer **Use Cases:** UC1, UC2, UC6, UC7

**Identifier:** R15 **Name:** Pause automatic sequence **Description:** Able to stop the measurement sequence after current step. After being stopped, the user can make modifications to the sequence and continue from where the sequence was left. **Priority:** 2 **Set by:** Customer **Use Cases:** UC4

**Identifier:** R16 **Name:** Panic abort **Description:** Able to stop any measurement immediately. The demagnetizer will be

turned off and the sample holder will stop where it is. The current measurement data will be discarded. **Priority:** 1 **Set by:** Customer **Use Cases:** UC5

**Identifier:** R17 **Name:** Numeric presentation of measurements **Description:** Program shows measurement data in numbers. Measurement data will be displayed using scientic notation (1.23e4). **Priority:** 1 **Set by:** Customer **Use Cases:** UC1, UC2, UC3, UC6, UC7, UC8, UC9, UC10, UC11, UC16

**Identifier:** R18 **Name:** Graphic presentation of measurements **Description:** Program draws graphs from measurement data. Available graph types are: Stereo Plot, Intensity, Zijderveld, Difference Vectors, Susteptibility, O63, Great Circles. (TODO: what are the definitions of these graphs? priorities per graph?) **Priority:** 4 **Set by:** Customer **Use Cases:** UC1, UC2, UC3, UC6, UC7, UC8, UC9, UC10, UC11, UC17

#### **4.1.4 Others**

**Identifier:** R19 **Name:** Hotkeys **Description:** The program has hotkeys for the most often used operations. **Priority:** 3 **Set by:** Customer

**Identifier:** R20 **Name:** Change hotkeys **Description:** Possibility to change hotkey assignments. **Priority:** 4 **Set by:** Customer

### **4.2 Quality requirements**

[*Some definition/explanation here?*]

**Identifier:** QR1 **Name:** Error free **Description:** The program should not crash. All the functions need to work as documented. The calculations that the program makes from measurements must be done right. **Priority:** 1 **Set by:** Customer

#### **Identifier:** QR2

**Name:** Ease of use **Description:** Program should be easy to use for first time users after it has been explained to them how to take measurements with the magnetometer. **Priority:** 1 **Set by:** Customer

#### **Identifier:** QR3

**Name:** Quality of documentation **Description:** The documentation must be so good that other teams can easily continue the development. Program should have good help pages for the end-users. **Priority:** 2 **Set by:** Group

#### **Identifier:** QR4

**Name:** Performance **Description:** The program must keep up with the SQUID hardware. The user interface should not freeze for periods of over 0,5 seconds. **Priority:** 2 **Set by:** Group

**Identifier:** QR5

**Name:** Expandable architecture **Description:** It should be possible to expand the program to process the measurement data in more ways. **Priority:** 2 **Set by:** Group

### **4.3 Environment**

*Define requirements for the software which origin from the environment in which the sowtware will be working, and which the software must satisfy for being able to work in its environment.*

Program will be used in normal PC which is connected to magnetometer. The computer

that will run this program will be equal or better to 1GHz CPU, 256MB RAM, 1280x1024 resolution. The current computer is running Windows XP.

Taking into account rapid phase of computer evolution it is possible that computer in which program is used can change, accordingly the program should be installable by outsiders. We need not prepare to changing of magnetometer, as new magnenetometer will probably have its own program. Program doesn't control the temparature of the magnetometer.

The SQUID hardware and communication with it is described in the section "External interfaces".

## **4.4 Maintainability**

It must be possible to continue the development of the program. The documentation must be complete so that other teams can quickly continue the development even if they have not studied user interface designing. It must be possible to add new graph types to the program and export the measurement data to other programs.

## **5 User interface**

Overview of UI described here..

### **5.1 Goal-derived use cases**

- **5.1.1 Goal-derived use case 1: Erkki...**
- **5.1.2 Goal-derived use case 2: Fabio...**
- **5.1.3 Goal-derived use case 3: Tomas...**

## **6 Architecture overview**

The program architecture can be divided into three parts: SQUID interface, measurement project and user interface. The program will also communicate with the SQUID hardware and local file system. A graphical representation of the architecture can be seen in Figure 2.

SQUID interface is responsible for controlling the hardware in an orderly manner. It will provide high- and low-level controls for using the hardware. Communication with the hardware is done via COM ports. The SQUID interface will hide the protocol-level commands from the programmer and prevent illegal use of the hardware.

Measurement project is responsible for managing the project information, measurement

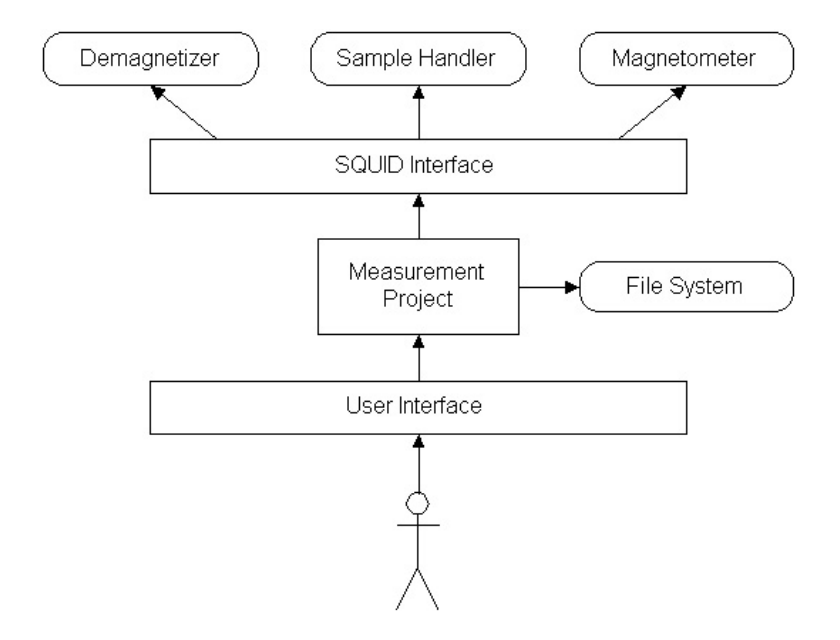

Figure 2: Architecture overview

sequence and measurement data. It will recieve commands from the user interface and notify the UI when the state of the project changes. It will send commands to the SQUID interface, recieve measurement data and save it. When the internal data of the project changes, the copy on the local file system will be automatically synchronized after a short delay (1 second or less).

User interface is responsible for communicating with the user of the program. It will update itself whenever the state of the measurement project is changed. It will send commands from the user to the program.

## **7 External interfaces**

Interfaces to existing software and hardware are described here.

### **7.1 Existing program**

The existing software for using the SQUID is "2G Enterprises Data Acquisition". We have access to the source code for version 2.99.3 of the program. From the old source code we will reuse basically only the SerialIO component. We will build an interface for communicating with the SQUID hardware by using Java and JNI (Java Native Interface).

### **7.2 Hardware control protocols**

The SQUID consists of three independent units:

- *•* Automated Sample Handler System (MODEL 2G800)
- Automatic Sample Degaussing System (MODEL 2G600)
- *•* Superconducting Rock Magnetometer (MODEL 755R or 760R)

Automated Sample Handler System controls the movement and rotation of the sample holder. Its protocol is described in Appendix 1.

Automatic Sample Degaussing System controls the demagnetizer. Its protocol is described in Appendix 2.

Superconducting Rock Magnetometer reads the measurements from the magnetometer. Its protocol is described in Appendix 3.

# **8 Validation**

In validation it is shown that program meets requirements set by user. Project documents are validated in reviews. Program code is validated by testing. In reviews it will be established that requirement document and design document are in line with user requirements and will lead to production of program which meets these requirements. Testing shows that program actually works as specified by design document.

# **Appendix 1. Automated Sample Handler System Protocol**

Korvaa tämä sivu tiedostolla "Automated Sample Handler System - Protocol.pdf"

# **Appendix 2. Automatic Sample Degaussing System Protocol**

Korvaa tämä sivu tiedostolla "Automatic Sample Degaussing System - Protocol.pdf"

# **Appendix 3. Superconducting Rock Magnetometer Protocol**

Korvaa tämä sivu tiedostolla "Superconducting Rock Magnetometer - Protocol.pdf"